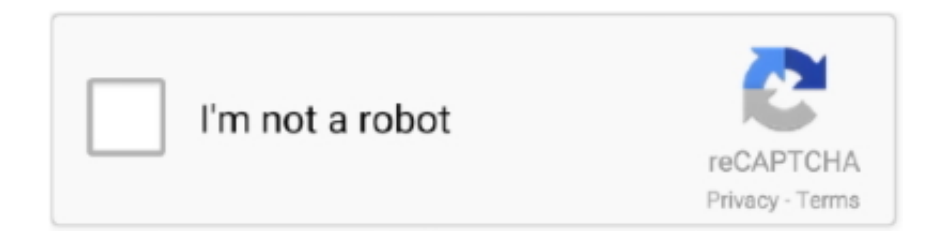

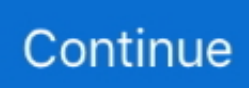

## **Download Dvd To Mac**

Here I will show you how to save DVD to Mac computer with easy steps First open your PC and then select the Disk Utility features for copy the DVD.. Step 1 Get VideoSolo DVD Ripper (Mac) InstalledDownload VideoSolo DVD Ripper for Mac from the below button or VideoSolo official website, and install it on your Mac.. I believe that there may be someone who is a DVD fonder and got way too many DVD discs in the house.. So, you will need to get an external DVD drive if your Mac does not have the built-in one.. Convert dvd to mac free download - Tune4Mac DVD Converter for Mac, Free Mac Any DVD Converter Pro, 7thShare Mac Any DVD Ripper, and many more programs.. …Please find the tutorial below to save your DVDs to Mac computer Note: The Windows version of VideoSolo BD-DVD Ripper released a new version which has big changes compared with the old version.. Therefore, VideoSolo DVD Ripper can identify and import them Tips: The non-Retina legacy MacBook Pro is the last Mac it sold with a built-in DVD drive.. Joe Aimonetti Dec 2, 2009 12:15 p m Burn, while simple, is a well-known free DVD burner for Mac, and has gained a wide reputation.. Here I will show you how to save DVD to Mac computer with easy steps When faced with the necessity of making a copy of an unprotected DVD disc, Mac users should not worry-Mac OS X makes it simple.

However, there may come the problem, almost all DVDs will get a breakdown, scratched and broken as times went by.. Step 3 Select Output Format to Save DVD to MacDownload Protected Dvd To Mac. This is a ripper with powerful functions and friendly interface You can utilize VideoSolo DVD Ripper to:· Convert your DVDs to video/audio formats on Mac including MP4, MKV, MP3, M4A, etc.. [Tutorial for Beginner] How to Save DVD Disc to Mac ComputerTo save DVD disc to Mac computer, you need a DVD to Mac Ripper, and I would highly recommend you to use VideoSolo DVD Ripper.. Then a new window will appear on your screen and tap on the File and click on New to choose the disk image for Mac.. [Tutorial for Beginner] How to Save DVD Disc to Mac ComputerTo save DVD disc to Mac computer, you need a DVD to Mac Ripper, and I would highly recommend you to use VideoSolo DVD Ripper.. Step 1 Download a program to import video from DVD to Mac, such as the MakeMKV (follow the step of How to download video from DVD to Mac via makeMKv) and get the ripped file.. You can also import the DVD folder by selecting the 'Load DVD Folder' button If you want to convert DVD ISO file to Mac, please note that you need to use a virtual drive to mount the DVD ISO file.

But the new version for Mac is still under the development That means the interface and the operation of Windows and Mac will be different.. This is a ripper with powerful functions and friendly interface You can utilize VideoSolo DVD Ripper to: Convert your DVDs to video/audio formats on Mac including MP4, MKV, MP3, M4A, etc.. · Rip DVD for playback on various Apple devices, including iPhone, iPad, iPod, Apple TV.. After that, launch this DVD to Mac ripper Step 2 Load DVD to Mac and Import DVD to the ProgramAfter launching the program, insert a DVD disc to your Mac, then click the 'Load Disc > Load DVD Disc' button to import DVD to the program.. In such an age of digital media, have you ever thought about store your DVD collection in another way, for example, rip the DVDs which pile up like a mountain to computer? For Mac users, it is great to rip and save DVD to Mac.. Download Protected Dvd To MacHow To Download Dvd To Mac DesktopHow To Download Dvd To Mac MiniI believe that there may be someone who is a DVD fonder and got way too many DVD discs in the house.. However, there may come the problem, almost all DVDs will get a breakdown, scratched and broken as times went by.. ImgBurn is a lightweight CD / DVD / HD DVD / Blu-ray burning application that everyone should have in their toolkit! It has several 'Modes', each one for performing a different task: Read - Read a disc to an image file; Build - Create an image file from files on your computer or network.. · Customize the DVD videos with functional features · Convert DVD to 3D mode to get better visual experience on Mac.

In such an age of digital media, have you ever thought about store your DVD collection in another way, for example, rip the DVDs which pile up like a mountain to computer? For Mac users, it is great to rip and save DVD to Mac.

e10c415e6f